# Prólogo

Gracias por adquirir esta cámara.

Equipado con tres modos de uso (Modo Captura, Modo de Vídeo, y modo Reproducción), esta cámara satisface todas sus necesidades para procesar las fotografías digitales. Esta ligera cámara y con el tamaño de una tarjeta ofrece imagen de alto-calidad de 10 mega pixels junto con un zoom digital preciso de 8X. La memoria interna puede almacenar sus imágenes y videos. Con la conexión del cable USB, las imágenes y las Vídeos pueden transferirse fácilmente desde la cámara al PC. La función de salida de televisión permite visualizar las imágenes a través de la Tele. La función de filmación continua permite a los usuarios tomar múltiples marcos en una sucesión rápida.

Para obtener el mejor rendimiento con la cámara, le recomendamos que lea este manual antes de utilizarla.

# Inicio rápido

Esta guía rápida proporciona una vista general de las funciones de la cámara. Para consultas rápidas, utilice la siguiente tabla de flujo.

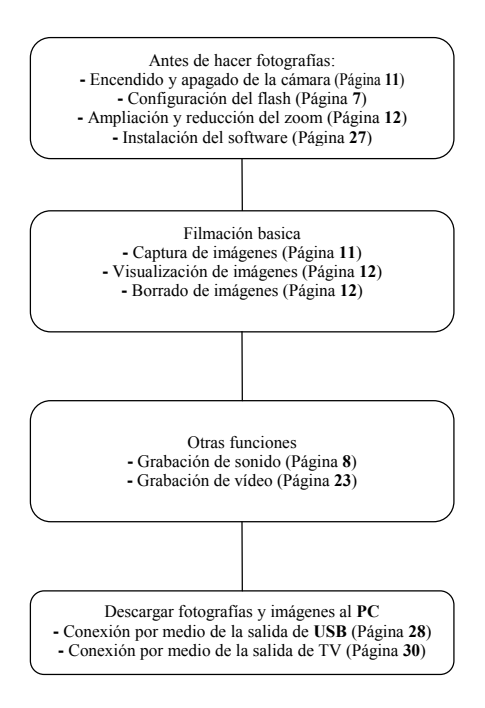

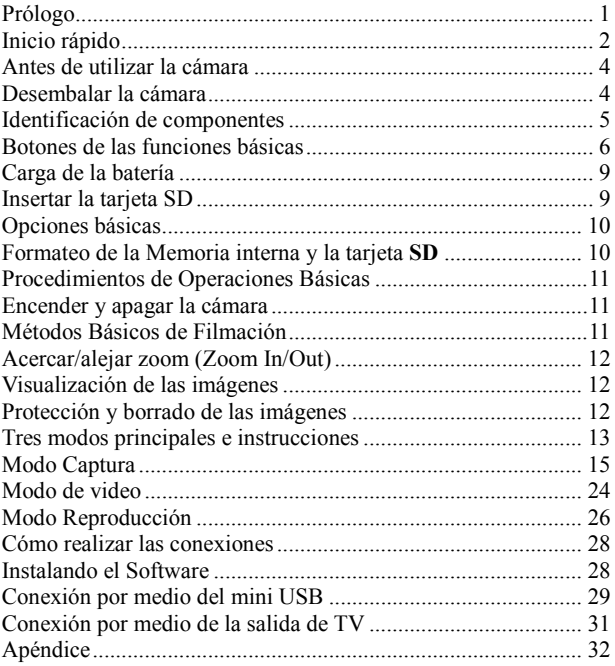

# Antes de utilizar la cámara

Configurar la cámara digital es rápido y sencillo. Siga estos pasos para sacar el mayor partido a su cámara.

# Desembalar la cámara

- 1. Saque todos los elementos de la caja. (Se recomienda que la caja y los embalajes sean guardados para uso futuro)
- 2. Compruebe que estén los siguientes elementos:

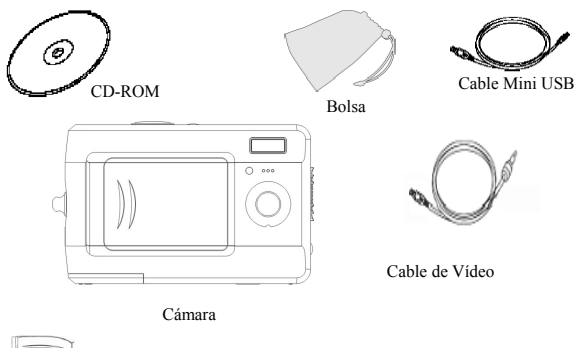

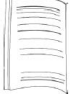

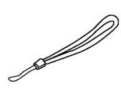

Muñequera

Muñequera Pilas Guía de Inicio Rápido

### Identificación de componentes

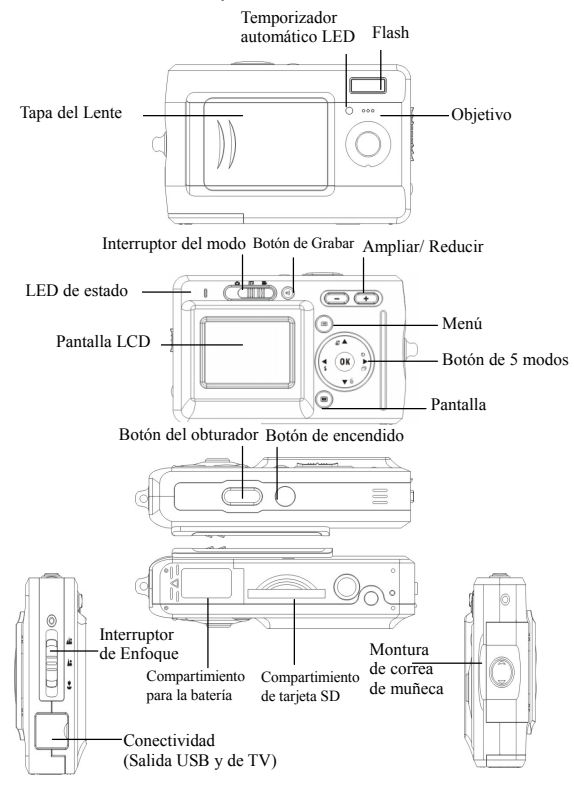

## Botones de las funciones básicas

Esta sección le explicará los botones de las funciones básicas para utilizar instantáneamente esta cámara.

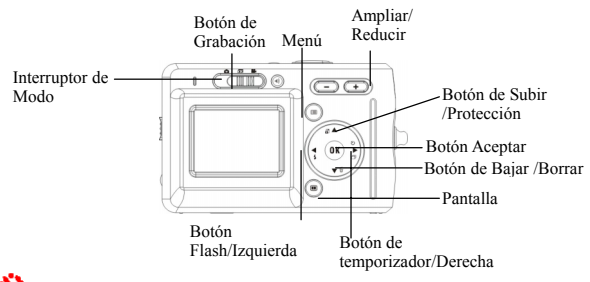

 Cronómetro automático: La función del Cronómetro se usa en los siguientes modos: captura y película. Un trípode es muy recomendado al usar el cronómetro automático. Apretar el botón derecha para seleccionar el tiempo (apriete una vez (dos veces) para activar el obturador 2 (10) segundo después del botón del obturador se aprieta totalmente.) Cuando el icono aparece en el LCD, apriete el botón del obturador para activar.

Disparos continuos: Esta función permite 3 disparos continuos. Presionar el botón derecha continuamente 3 veces para activar esta función

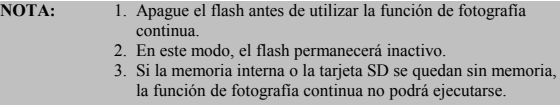

Flash: Este botón puede establecer flash como Apagado, Encendido, automático.

Apagado: Configuración predeterminada del modo del flash Automático: Apretar el botón flash una vez para activar el flash automáticamente

Forzado: Pulse el botón del flash dos veces para forzar el flash

Zoom: Esta cámara dispone de un zoom digital 8x.

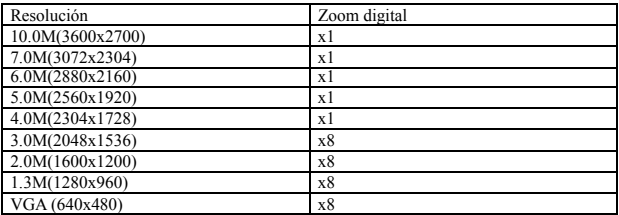

En modo de Captura/Poner cinta/Vídeo:

Zoom in: Aprieta el botón de "Zoom in" para ampliar imagen Reducir zoom: Pulse el botón "Reducir zoom (Zoom out)" para reducir la imagen

Menú: Esta función le permite cambiar la configuración de esta cámara en modo de Captura/Vídeo/Visualizar la Cinta.

Pantalla LCD: Este botón le permite encender o apagar la pantalla.

En modo de "Captura" y "Vídeo": Toda la información de disparos se visualiza en la configuración predefinida. Pulsa una vez para visualizar con rejillas de 3x3 (las rejillas pueden ayudar a los usuarios a componer una foto).Pulsar por segunda vez para ocultar la información y Pulsar por tercera vez para apagar LCD

Modo de Reproducción: Toda la información de la reproducción se visualiza en la configuración predefinida. Pulsar una vez para ocultar la información y una vez más para apagar LCD.

Interruptor de Enfoque: Este botón le permite ajustar manualmente "Macro" "Normal" y "Infinito" según la distancia del disparo.

Gragación de Audio: Este botón le permite grabar audio. En los modos "Caputra" y "Vídeo", presione el botón "Grabar Audio" para empezar a grabar. Presione este botón otra vez para parar de grabar y volver al modo anterior.

En el modo "Reproducción", presione este botón para grabar un memo de voz para la foto actual.

#### **Consejo:**

- 1. El memo de voz le permite grabar un memo de voz de 20 segundos para la foto actual.
- 2. Puede reproducir el memo de voz grabado en su PC.

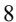

# Carga de la batería

Esta cámara utiliza 2 pilas AAA Las pilas.

- 1. Deslice la tapa de la pila en la dirección de la flecha y, a continuación, tira hacia arriba para abrirla.
- 2. Cargue las baterías incluidas en el compartimiento. (a)

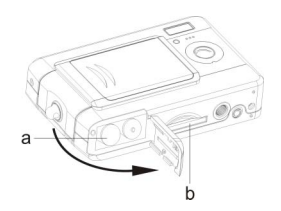

### Insertar la tarjeta SD

Introduzca la tarjeta SD en la ranura. (b)

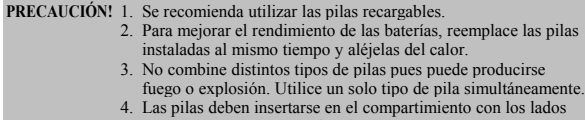

y "-" correctamente situados.

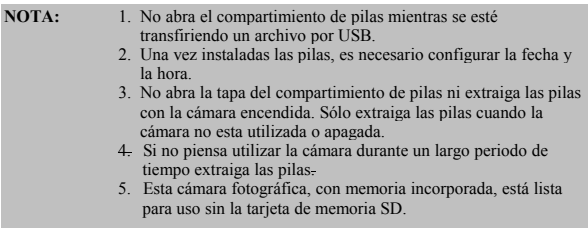

# Opciones básicas

Tras encender la cámara, aparecerá una "imagen de bienvenida" en la pantalla LCD. Realice los pasos detallados a continuación:

**Nota:** Para seleccionar la imagen de bienvenida, los usuarios puede seleccionar "Configuración" en el menú en el modo de disparo.

#### Opción de preferencia de idioma

Esta cámara dispone de 13 idiomas. Por favor refiérase a "Idioma" en la "Configuración" (Página 21)

#### Configuración de fecha y hora

Consulte la configuración de "Fecha y Hora" en el modo configuración. (Página 20)

# Formateo de la Memoria interna y la tarjeta **SD**

1. Formatear tarjeta SD

Antes de su uso inicial, formatear la tarjeta SD. Para formatear la tarjeta SD, por favor inserte su tarjeta SD compatible en la ranura del SD. Entonces proceda con los siguientes pasos:

- 1). Pulsar el botón"Menú" en el modo de disparo y seleccionar "Formatear"
- 2). Pulsar el botón"OK" para confirmar. La tarjeta SD será formateada.
- 2. Formatear la memoria interna
	- 1). Saca la tarjeta SD de la ranura y formatear la Memoria Interna siguiendo los pasos mencionado abajo.

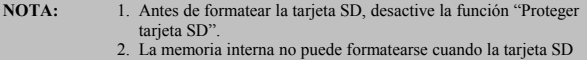

se encuentre en la cámara.

# Procedimientos de Operaciones Básicas

En esta sección aprenderá a apagar y encender la cámara, tomar fotografías, acercarse y alejarse con el zoom, ver y proteger imágenes.

# Encender y apagar la cámara

1. Para encender y apagar la cámara, pulse el botón de encendido situado en la parte superior de la cámara.

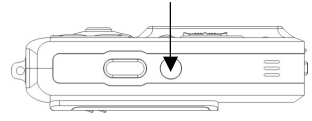

\*\*El LED de la parte posterior se iluminará en verde mientras se enciende la cámara\*\*

Métodos Básicos de Filmación

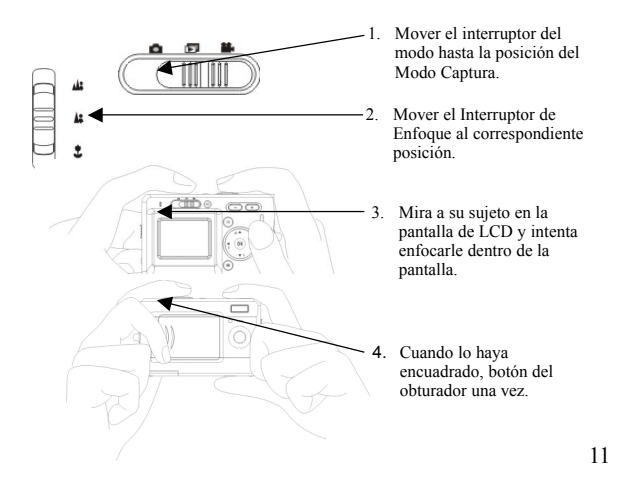

# Acercar/alejar zoom (Zoom In/Out)

La cámara dispone de un zoom digital 8x La barra de zoom se encuentra en la parte izquierda de la pantalla LCD e informa al usuario del estado del zoom mientras esté pulsado el botón de zoom. El usuario podrá ver el resultado en la pantalla LCD.

### Visualización de las imágenes

Mover el interruptor del modo al modo "Reproducción" . Los usuarios pueden revisar las imágenes guardadas en la cámara. La última foto aparecerá posada el la pantalla de LCD.

#### **NOTA:** Para ampliar o reducir las fotos, por favor apriete el botón de "+" o "-" y después el botón "OK" . Los usuarios podrán mover alrededor de la foto.

## Protección y borrado de las imágenes

Para proteger o borrar las fotos filmado, solo necesita mover arriba o abajo el botón "OK".

# Tres modos principales e instrucciones

Esta sección describirá los tres modos incluidos en esta cámara. Una cobertura profundizada de estos modos será descrita más adelante. Usted puede pulsar el botón "Menú" para hacer corresponder al modo de "Captura", "Vídeo" y "Reproducción"

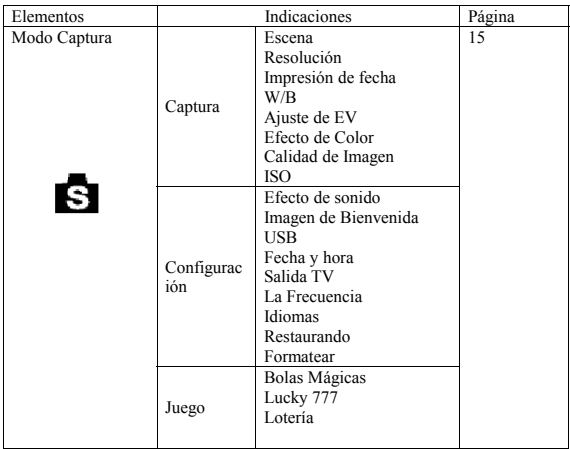

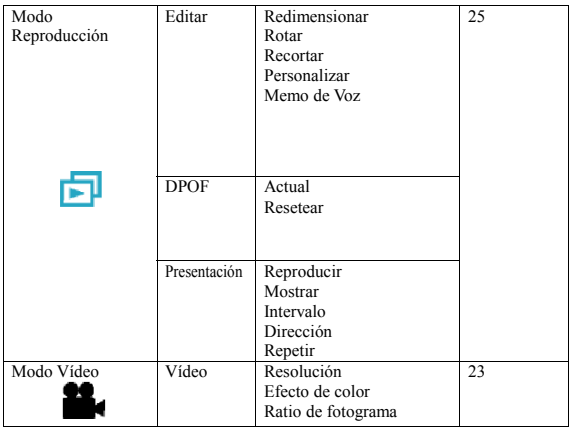

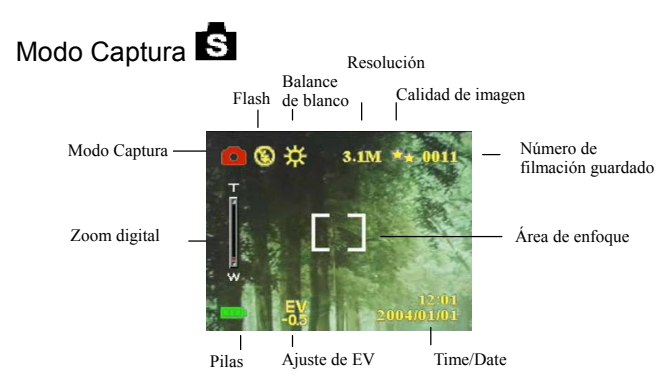

Conmuta el interruptor del modo al Modo de la Captura. Pulse el botón del "Menú" para acceder las siguientes opciones . Por favor pulse la flecha de derecha/izquierda para seleccionar Captura/Configuración/Juego". Una vez que ha seleccionado la opción, pulsa la flecha de Arriba/Abajo para ajustar la configuración. Pulsa "OK" para confirmar la elección o pulsa el botón "Menú" para salir.

### "Capt."/" Escena"

En este modo, la cámara ajustará automáticamente una configuración ideal para hacer fotografías. Cuando la cámara está configurada como "Auto" (la configuración predeterminada de la cámara), seleccionará los mejores valores para hacer fotografías.

Auto Retrato Escenario Flor Verde Natural Escena nocturna Retrato nocturno Foto pareja Inspección previo

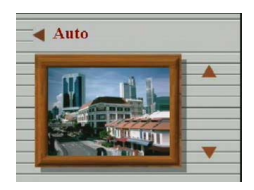

"**Foto Pareja**" le permite sacar dos fotos por separado y "combinarlas" en la cámara para formar una imagen. 1. Asegúrese de que uno de los objetivos esté en la izquierda de la pantalla LCD y presione el botón disparador. 2. Asegúrese de que haya otro objeto en la parte derecha de la pantalla LCD y presione el botón disparador. Después, estas dos imágenese pueden ser combinadas en la cámara para formar una imagen.

"**Inspección previo**" le permite sacar un objeto en el fondo. 1. Presione el botón disparador to componer una imagen de un fondo adecuado para su propio retra. El fondo Pre-Fotografiado se convierte en una guía semi-transparente y se muestra en la pantalla LCD. 2. Por favor póngase en frente del fondo pre-fotografiado. Antes de presionar el botón disparador, pida a su amigo que superponga el fondo pre-fotografiado mostrado en la pantalla LCD con el fondo en el que está usted. Esta imagen capturará la misma composición pero con usted en el fondo.

#### "Capt."/"Resolución"

Este modo le permite configurar la resolución de grabación. VGA 1.3M 2.0M 3.1M 4.0M 5.0M 6.0M 7.0M 10.0M

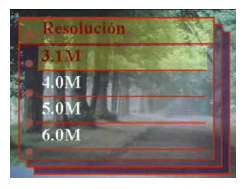

### " Capt."/" Impresión Fecha"

La fecha puede ser configurado en este modo. Sin impresión Sólo Fecha Sólo Hora Fecha y hora

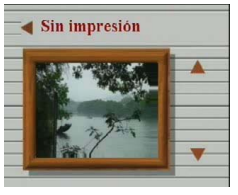

### "Capt."/" Equil. de blanco"

Por lo general, la configuración de BB "Auto" se definirá como óptima automáticamente. Si no se pueden obtener colores naturales con un balance de blanco automático, puede configurarlo manualmente para adecuarlo a la fuente de luz respectiva. Los usuarios pueden seleccionar uno de los siguientes balances de blanco:

Auto Sol Nuboso Tungsteno Fluoresc.

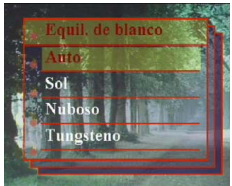

### "Capt."/" Ajuste EV

La Ajuste de EV se utiliza para alterar la configuración de exposición estándar de la cámara. La imagen puede oscurecerse o aclararse. (exposición incrementada)

Ajuste en 0. 5 EV en el rango -2 a 2.

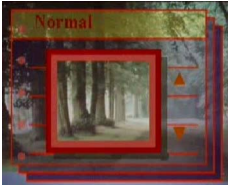

### " Capt."/" Efecto color"

Este modo le permite establecer el tono de color de una foto. Normal Sepia

B/N Rosa

Verde Azul

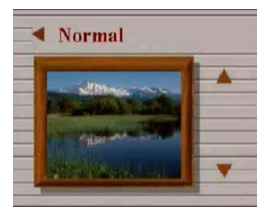

#### " Capt."/"Calidad de Imagen" Básico Mejor El Mejor

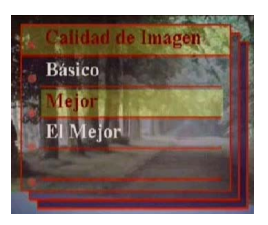

#### " Capt."/"ISO" La velocidad de ISO puede ajustarse en este modo. Auto ISO100

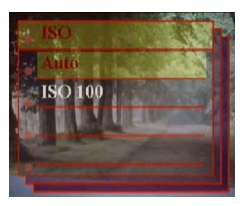

### "Ajustes"/"USB"

Este modo le permite : Conectar al PC, cual puede ser un dispositivo del almacenamiento o cámara del video.

 Almacenaje Cámara PC

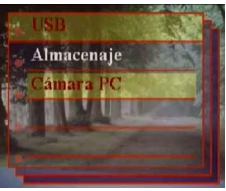

### "Ajustes"/"Efecto sonoro"

Esta función le permite activar o desactivar los efectos de sonido: Apagar Encender

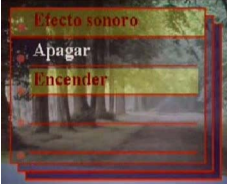

### "Ajustes"/"Fecha y hora"

Resetear la fecha y tiempo cuando cambia la batería. Editar fecha y tiempo XX / XX / XX XX : XX

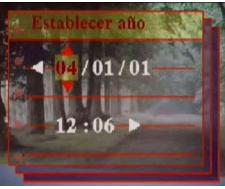

Formato de fecha: AA/MM/DD Formato de tiempo: 24 horas

### "Ajustes"/"Recepcion"

Puede seleccionar su imagen o foto favorito como el imagen de la bienvenida. Apagar Auto  $\triangle$  Auto Imagen Personalizada

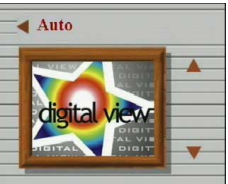

### " Ajustes" / "Frecuencia"

Este modo le permite seleccionar la frecuencia correspondiente. 50Hz 60Hz

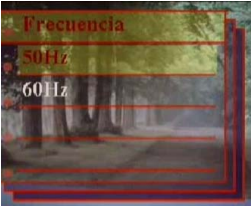

### "Ajustes"/"Salida-TV"

Dependiendo de dónde se encuentre, el sistema de salida de TV puede variar. Conecte el cable de vídeo para la salida del TV. **NTSC** 

PAL

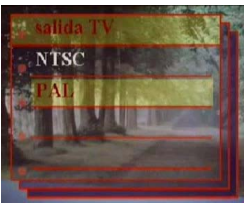

#### "Ajustes"/"Idioma"

Los usuarios pueden seleccionar uno de los siguientes idiomas:

English Alemán Francés Italiano Español Holandés Checo Polaco Ruso Chino simplificado Chino tradicional Coreano Japonés

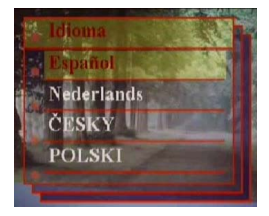

### " Ajustes"/" Por Defecto"

Reinicia la configuración de la cámara a los valores de fábrica.

#### "Ajustes"/ "Formatear"

Advertencia: Se perderán todos los datos! Confirmar Cancelar

Confirmar Cancelar

Por Defecto ¿Restaurar conf. de fábrica?

#### "Jue."

Este modo le permite seleccionar su juego favorito mientras no saca fotos.

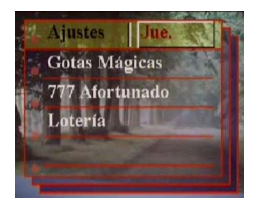

**Consejo:** Esta cámara le ofrece 3 juegos, "Gotas Mágicas", "777 Afortunado" y "Lotería".

22

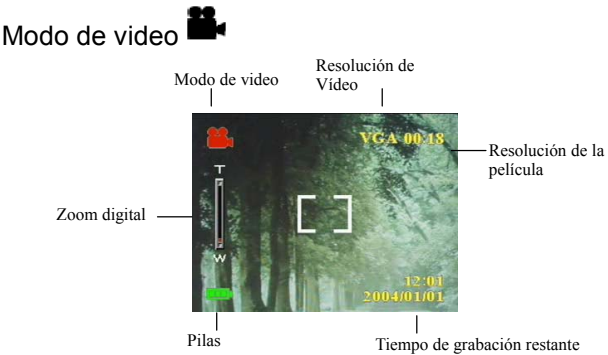

El "Modo de Vídeo" le permite utilizar la cámara como una videocámara. La longitud se basará en la capacidad de la memoria interna y la tarjeta SD.

- 1. Conmuta el interruptor del modo a "Modo de Vídeo".
- 2. Para comenzar a grabar una película, pulse el botón del disparador. La cámara comprobará la capacidad de la memoria antes de grabar la película. Si está llena, aparecerá una señal de advertencia en la pantalla LCD, y se saldrá automáticamente del estado de grabación.
- 3. Si no aparece ningún mensaje de advertencia, la cámara comenzará la grabación. Para detener la grabación, pulse de nuevo el botón del obturador.
- 4. Para reproducir una película, por favor deslice al "Modo de la reproducción" y pulsa el botón "OK"

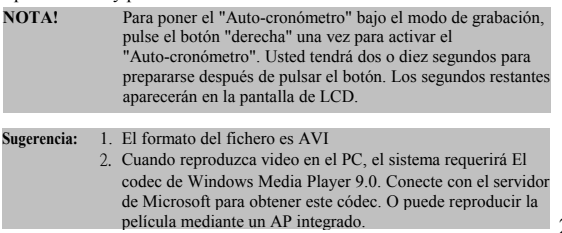

### "Vídeo"/"Ratio de Fotograma"

20 fps 30 fps

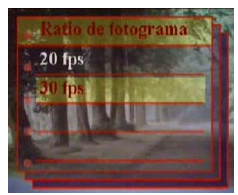

### "Vídeo"/"Resolución"

Esta opción le permite seleccionar diferentes tamaños de la imagen. CIF(320\*240) VGA(640\*480) olución

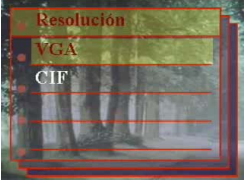

"Vídeo"/" Efecto color" Normal Sepia  $B/N$ 

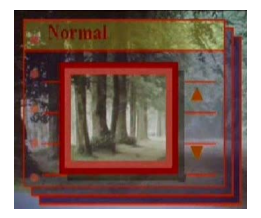

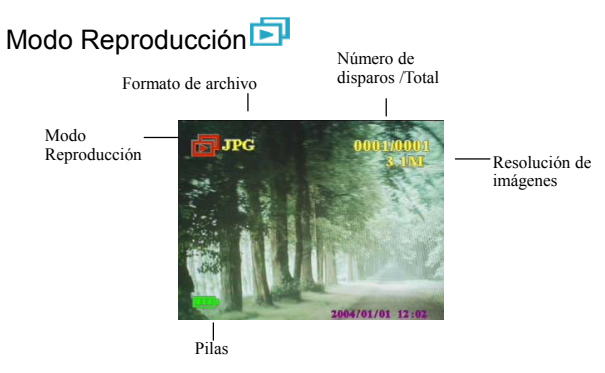

Conmuta el interruptor del modo al modo "Captura". Puede pulsar Ampliar/Reducir para magnificar o minimizar las fotos. Pulse el botón de subir/bajar o derecha/izquierda para revisar las fotos.

Los usuarios pueden pulsar el botón "Menú" para configurar las opciones de "Editar" y "Imprimir".

#### "Edit."

Este modo le permite modificar las fotografías después de tomarlas. Redimensionar Rotar Recortar Personalizar Memo de Voz

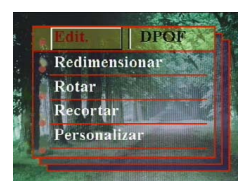

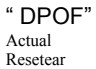

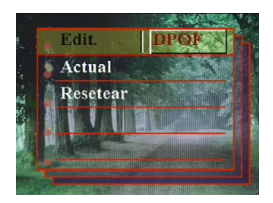

**Consejo:** DPOF es un formato utilizado para guardar información automática de impresión en la cámara. Especificando qué imágenes se deben imprimir, estas imágenes pueden imprimirse fácilmente en laboratorios de impresión compatibles con DPOF o en impresoras personales compatibles con DPOF.

#### "Desl."

Este modo le permite reproducir las fotos como una muestra de la diapositiva. Puede configurar la manera de reproducir y el tiempo de intervalo según su preferencia.

Reproducir Mostrar Intervalo Dirección Repetir

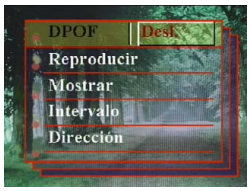

# Cómo realizar las conexiones

En esta sección conectará la cámara a su PC para descargar o editar fotografías.

## Instalando el Software

- 1. Desconecte su cámara y PC e inserte el CD-ROM en la unidad CD-ROM.
- 2. Si conecta su cámara a un PC por primera vez, por favor clicke "Driver de Cámara Digital". Seleccione las opciones deseadas entre las 4 opciones y presione el botón "Instalar".
- 3. El asistente de instalación le guiará a través de la instalación.

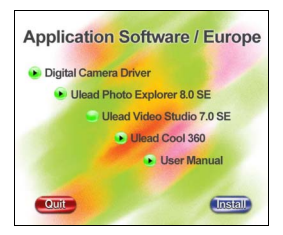

**Precaución:** 1. Durante la instalación, puede que el sistema operativo se tenga que reiniciar.

 2. Si no instaló el driver antes de enchufar el dispositivo USB. El sistema detectará un dispositivo nuevo. Por favor inserte el CD-ROM de instalación e instale el driver desde la unidad CD-ROM siguiendo las instrucciones del Asistente de Hardware.

# Conexión por medio del mini USB

Esta sección le mostrará como descargar imágenes desde su cámara al PC por medio del cable USB.

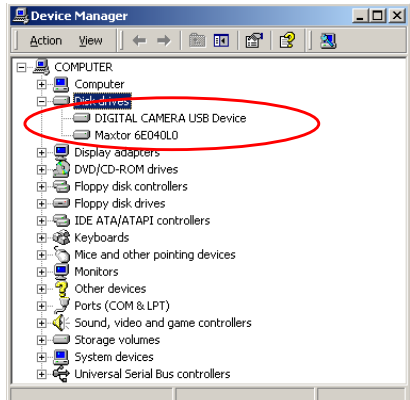

- 1. Esta cámara puede descargar fotografías o vídeos a su PC con soporte MSDC asi como transferir imágenes en tiempo real con la función de imagen del sistema.
- 2. Después de que la cámara sea ajustada al modo "Almacenaje" y conectada al PC, aparecerá un dispositivo de almacenamiento externo llamado "DIGITAL CAMERA USB Device" en el "Administrador de Dispositivos". Puede encontrar los archivos grabados abriendo el driver portatil correspondiente en "Mi PC".
- 3. Copie o quite estos archivos desde la cámara al PC. Puede empezar a editar las fotografías según sus deseos.

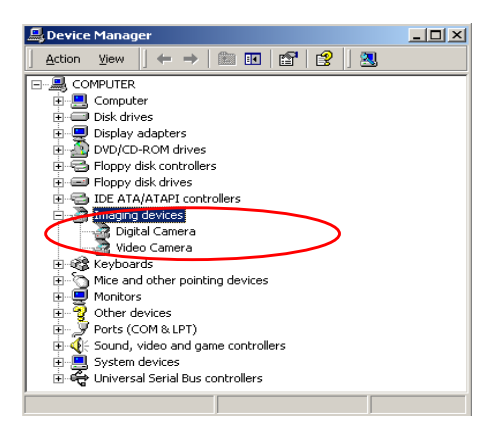

4. Después de que la cámara sea ajustada al modo "Cámara PC" y conectada a un PC, aparecerán dos dispositivos de imagen, "Cámara Digital" y "Video cámara" en el "Administrador de Dispositivos". Puede revisar las imágenes en tiempo real con el programa de imagen del sistema operativo, concretamente "Accessories."

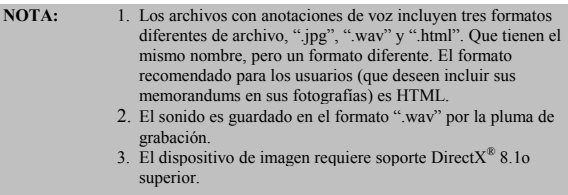

## Conexión por medio de la salida de TV

Antes de proceder, determine el modo de "Salida TV" correspondiente. Esta cámara le permitirá utilizar todas las funciones por medio de la conexión de salida TV. El usuario puede activar con todas las funciones por medio de un monitor de TV en lugar de la pantalla LCD.

- 1. Conecte el cable de vídeo en el conector de salida de vídeo.
- 2. Conecte el otro extremo del cable de vídeo en el conector de entrada de video de la TV.
- 3. Al conectar la cámara, podrá operar con la cámara en la pantalla de TV. (La pantalla LCD se desactivará mientras la cámara esté conectada al TV).

# Apéndice

### Configuración predeterminada de la cámara

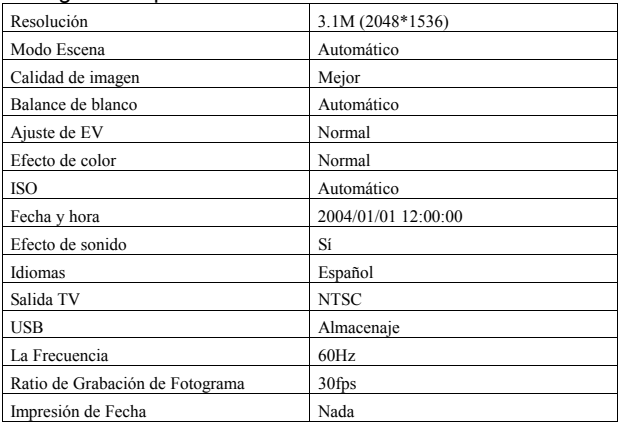

### LED de estado

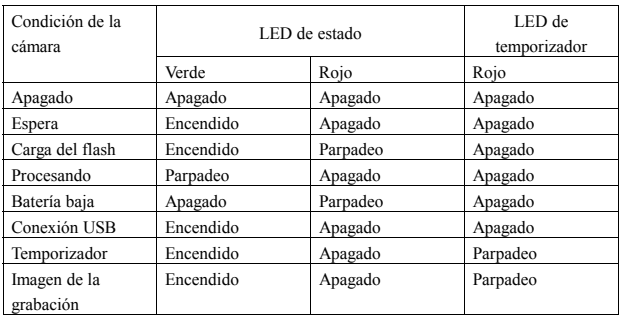

### Código de información

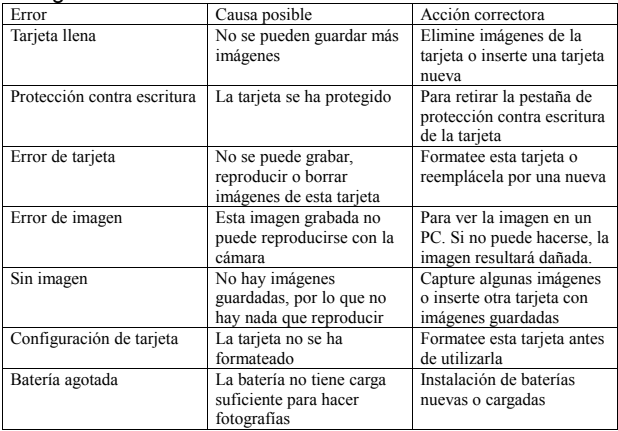

### Especificaciones

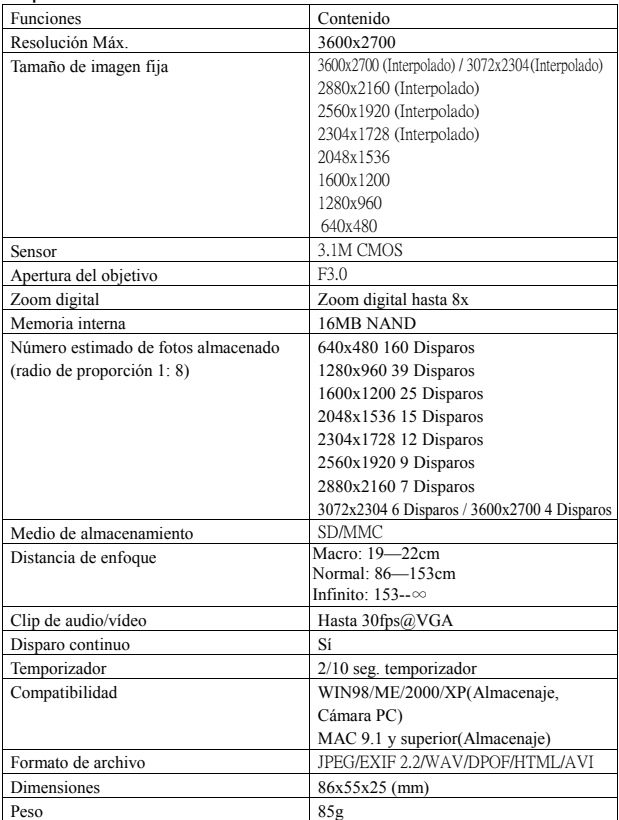

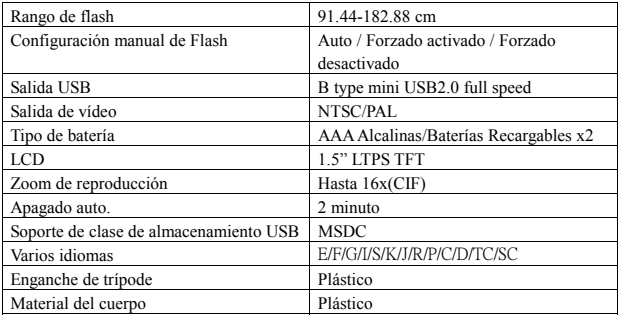

### Contenidos de la caja

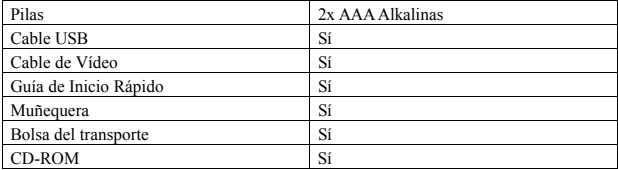